# 如何從面向終端的AMP門戶在Threat Grid中提交 檔案?

### 目錄

簡介 必要條件 需求 採用元件 背景資訊 如何從面向終端的AMP門戶在Threat Grid中提交檔案? 驗證 疑難排解 相關資訊

## 簡介

本文檔介紹從面向終端的高級惡意軟體防護(AMP)終端門戶向Threat Grid(TG)雲提交樣本的過程。

作者:Yeraldin Sánchez,思科TAC工程師。

### 必要條件

### 需求

思科建議您瞭解以下主題:

- 思科終端進階惡意軟體防護
- TG雲端

### 採用元件

本檔案中的資訊是根據思科終端進階惡意軟體防護主控台版本5.4.20190709。

本文中的資訊是根據特定實驗室環境內的裝置所建立。文中使用到的所有裝置皆從已清除(預設 )的組態來啟動。如果您的網路運作中,請確保您瞭解任何指令可能造成的影響。

### 背景資訊

以下為本檔案所述情境的要求:

- **•** 訪問面向終端的思科AMP入口網站
- 檔案大小不超過20MB
- 每天提交少於100次

#### 檔案分析限制:

- 檔名限製為59個Unicode字元。
- 檔案不能小於16位元組或大於20 MB
- 支援的檔案型別:.exe、.dll、.jar、.swf、.pdf、.rtf、.doc(x)、.xls(x)、.ppt(x)、.zip、.vbn和 .sep

### 如何從面向終端的AMP門戶在Threat Grid中提交檔案?

以下為從AMP門戶向TG雲提交示例時應遵循的步驟。

步驟1。在AMP入口上,導覽至Analysis > File Analysis,如下圖所示。

#### alulu AMP for Endpoints **CISCO** Dashboard Analysis v Outbreak Control v Management  $\vee$  Accounts  $\vee$  $\mathbf x$ **AMP** Events pgraded to 5.4.20190709 **Bugfix** Detections / Quarantine · Devio the Chrome browser. iOS Clarity • Comn d from green to gray to avoid confusion with proces: Cognitive Incidents  $\cdot$  IP list layed without the CIDR notation on the IP list edit Agentless Cognitive Incidents beta pages. . Fix to File Analysis ot on unsupported connectors. File Repository l/or fixes, please see the release notes. For the Search

步驟2.選擇要傳送進行分析的檔案和Windows映像版本,如下圖所示。

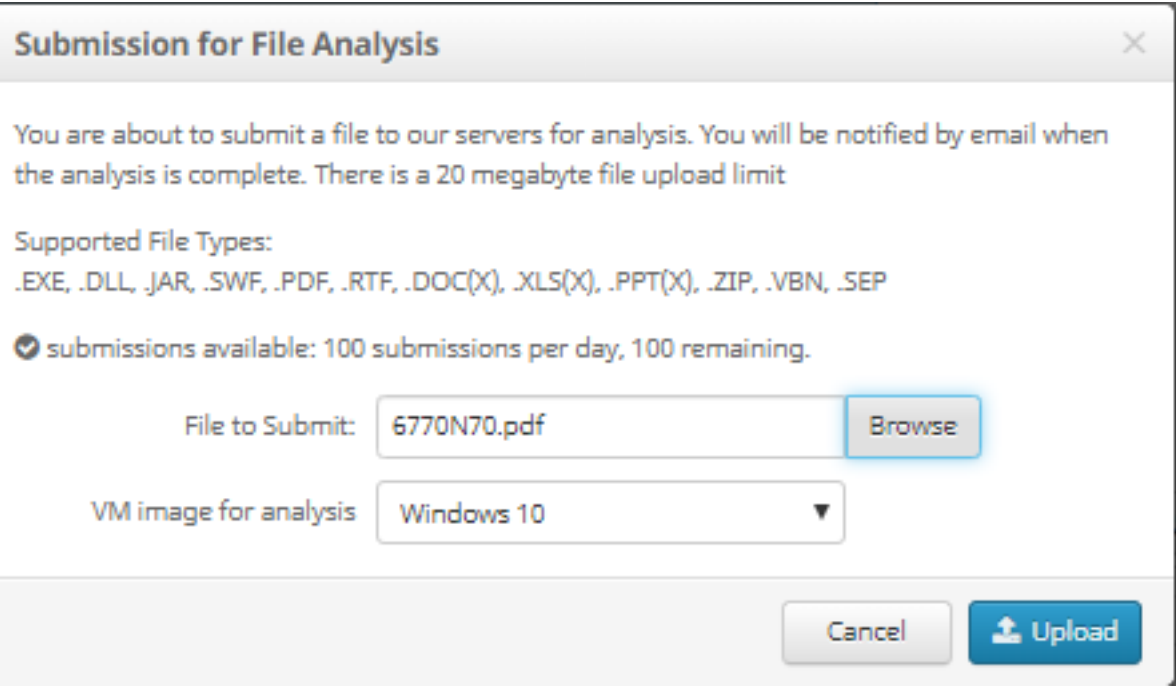

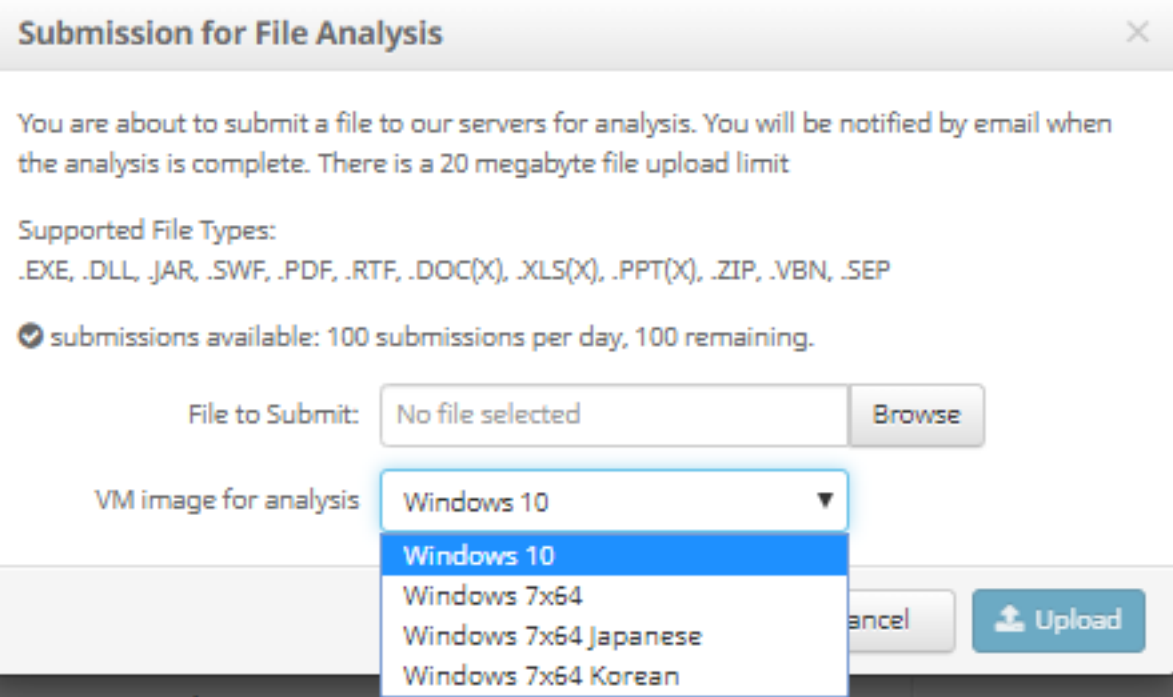

步驟3.在上傳示例後,分析大約需要30到60分鐘才能完成,具體取決於系統負載。在此過程完成後 ,將向您的電子郵件傳送電子郵件通知。

步驟4.檔案分析準備就緒後,按一下Report按鈕可獲得有關威脅評分的詳細資訊,如下圖所示。

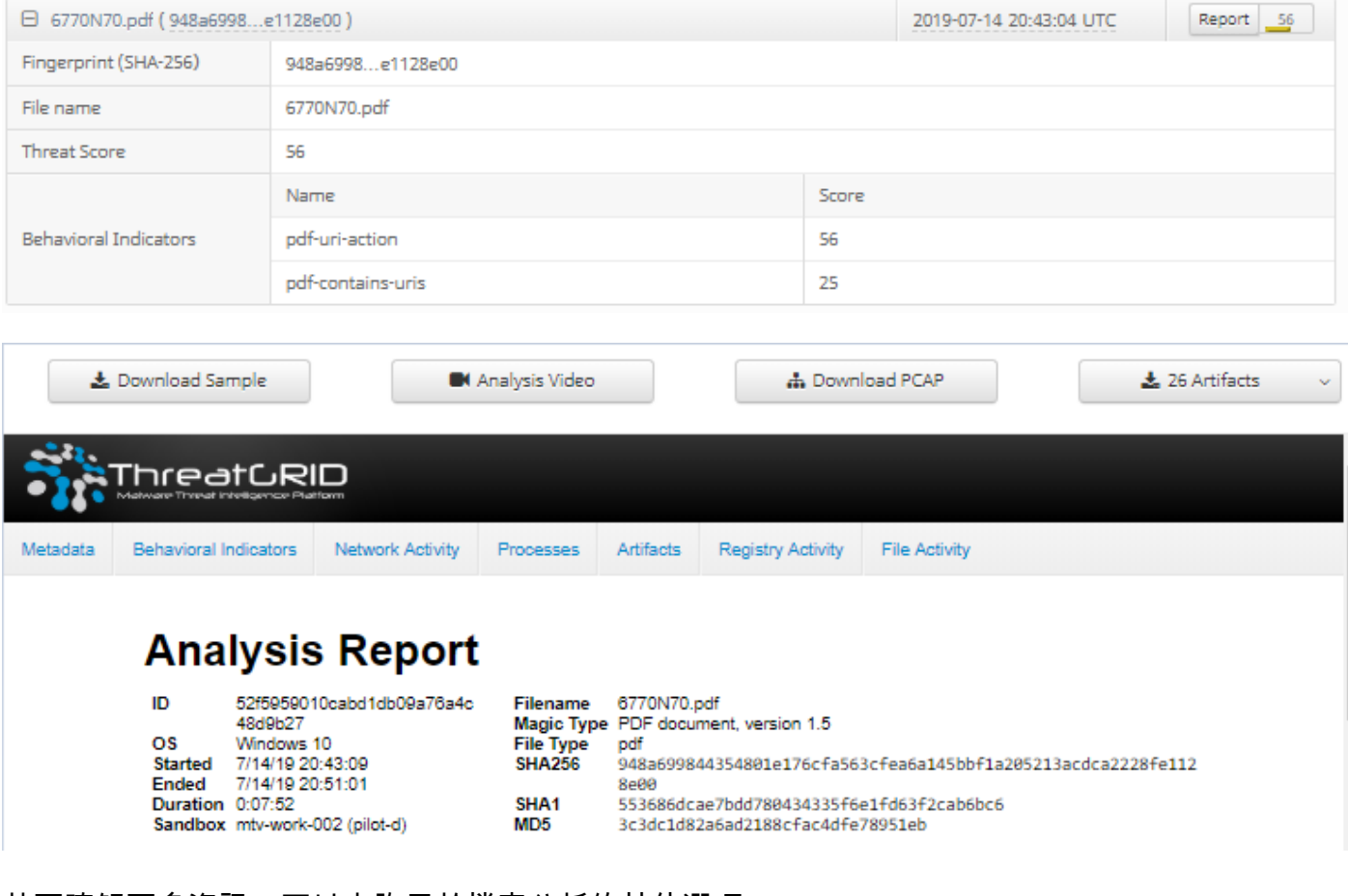

若要瞭解更多資訊,可以查詢用於檔案分析的其他選項:

下載範例:此選項可讓您下載該示例。

分析影片:此選項提供在分析中獲得的示例影片。

下載PCAP:此選項提供網路連線分析。

### 驗證

目前沒有適用於此組態的驗證程序。

### 疑難排解

目前尚無適用於此組態的具體疑難排解資訊。

警告:從「檔案分析」下載的檔案通常是即時惡意軟體,必須謹慎處理。

附註:特定檔案的分析分為幾個部分。某些部分不能適用於所有檔案型別。

### 相關資訊

- [面向終端的思科AMP 使用手冊](https://docs.amp.cisco.com/en/A4E/AMP%20for%20Endpoints%20User%20Guide.pdf)
- [技術支援與文件 Cisco Systems](http://www.cisco.com/cisco/web/support/index.html?referring_site=bodynav)